# **Leitung für internen Analoganschluss konfigurieren**

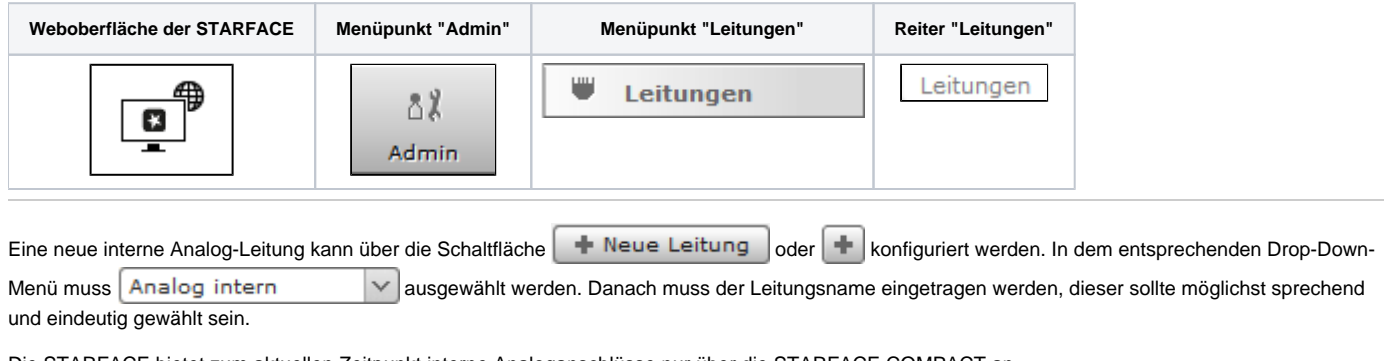

Die STARFACE bietet zum aktuellen Zeitpunkt interne Analoganschlüsse nur über die STARFACE COMPACT an.

**Hinweis**: Interne Analoganschlüsse können auch über externe Gateways realisiert werden.Λ

Durch Aktivieren der Checkbox unterhalb der verkabelten Ports werden diese der neu erstellten Leitung zugewiesen. Der Status jedes Ports wird durch eine Farbe signalisiert:

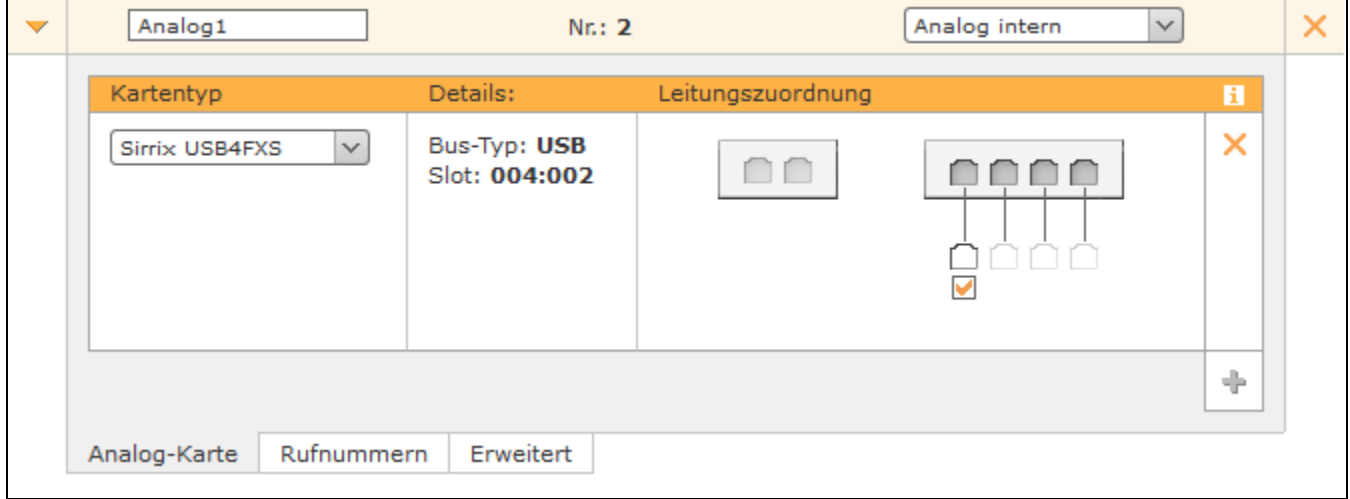

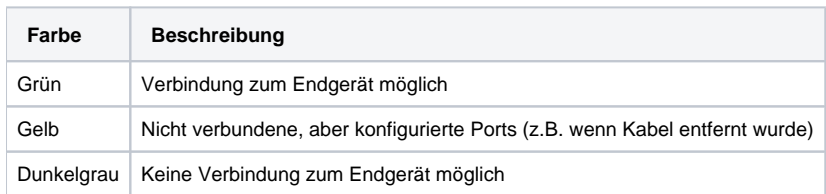

Je nach Typ, Alter, Bauart usw. eines analogen Endgeräts kann es sein, dass der farbliche Status des Ports nicht korrekt gesetzt werden kann. Obwohl die Funktionalität des Endgeräts trotzdem gegeben ist.

# Nummernraum konfigurieren

Im Reiter "Nummernraum" sollte idealerweise eine Rufnummer eingetragen werden, die in keinem der folgenden Bereiche vorkommt:

- interner Nummernraum
- externer Nummernraum
- Anlagenverbund

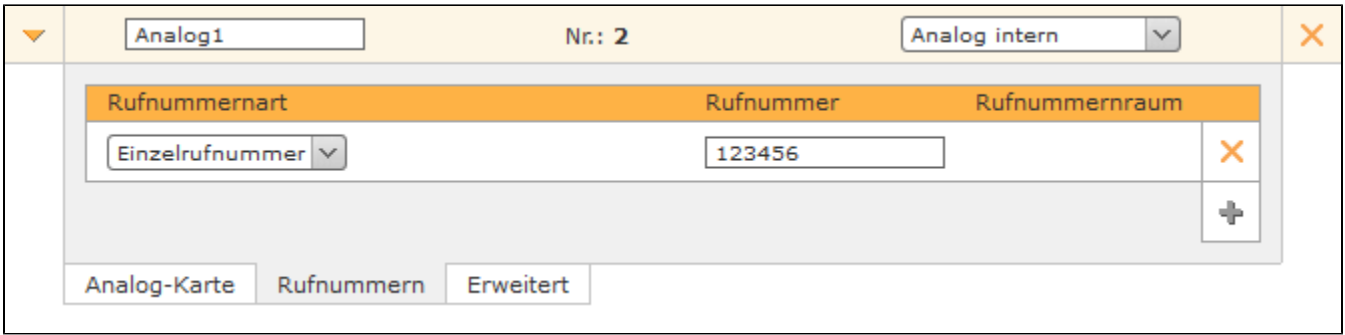

Die vergebene Rufnummer ist nur ein Platzhalter und identifiziert das Endgerät später nicht bei der Zuweisung zu einem Benutzer. Die zuweisbaren Endgeräte tragen immer einen der folgenden Namen:

- DAHDI/1
- DAHDI/2
- DAHDI/3  $\bullet$
- $\bullet$ DAHDI/4

Λ

Wobei die Ziffer nach dem "/" die Nummer des jeweiligen Ports angibt. Die Zuweisung zu einem Benutzer und einer Rufnummer erfolgt wie bei jedem anderen Endgerät der STARFACE (siehe auch "[Telefone für einen Benutzer konfigurieren"](https://knowledge.starface.de/pages/viewpage.action?pageId=46566852)).

## Erweiterte Einstellungen für analoge Anschlüsse

In diesem Reiter stehen die folgenden Konfigurationsmöglichkeiten zur Verfügung:

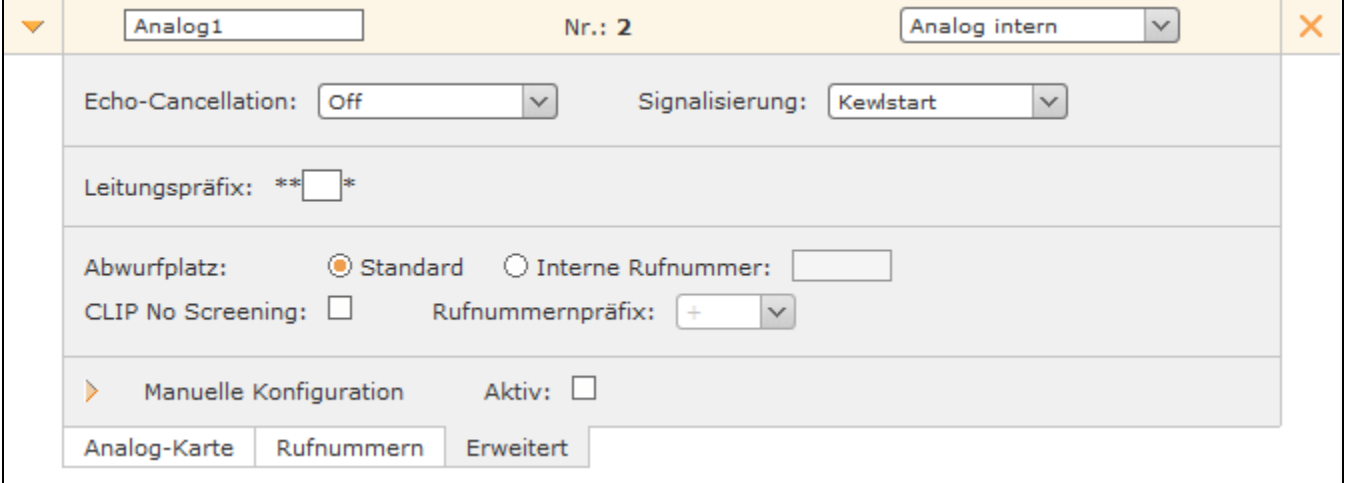

**Echo-Cancellation:** Die Echo-Cancellation ist ein Verfahren zur Unterdrückung von Halleffekten bei gleichzeitigem Senden und Empfangen von Signalen. Auf der STARFACE COMPACT ist diese Option immer deaktiviert.

**Signalisierung:** Diese Option gibt an wie dem angeschlossenen Endgerät ein Auflegen des Rufes signalisiert wird. Die Einstellung ist abhängig vom angeschlossenen Endgerät, wobei **Kewlstart** bei internen Leitungen zu Endgeräten in den meisten Fällen korrekt ist.

**Hinweis**: Bitte beachten Sie auch immer die Dokumentation des angeschlossenen Endgeräts.

**Leitungspräfix**: Sind mehrere Leitungen konfiguriert, lässt sich durch das Leitungspräfix eine zusätzliche Vorwahl anlegen. Damit können die Verbindungen gezielt über eine bestimmte Leitung herstellen werden. Es ist zu beachten, dass nur einstellige Nummern, als Präfix eingegeben werden können. Die dargestellten Zeichen \*\* \* müssen später beim Wählvorgang ebenfalls mit eingegeben werden.

**Abwurfplatz**: Über diese Auswahlmöglichkeit kann konfiguriert werden, ob für diese Leitung ein abweichender Abwurfplatz genutzt werden soll oder der in dem Reiter "Allgemein" eingetragene Abwurfplatz übernommen werden soll (siehe auch [Allgemeine Leitungskonfiguration auf der STARFACE](https://knowledge.starface.de/display/SWD/Allgemeine+Leitungskonfiguration+auf+der+STARFACE)).

**Manuelle Konfiguration:** Durch die Aktivierung dieser Checkbox kann direkt in die eingehende Rufbehandlung der STARFACE eingegriffen werden. Es wird empfohlen, dass diese Option nur von Administratoren genutzt wird, die über weitreichende Erfahrung im Zusammenhang mit der STARFACE und Asterisk verfügen.

Die Änderungen an der manuellen Leitungskonfiguration sind nicht updatesicher und müssen nach jedem Update der STARFACE wieder neu konfiguriert werden. Zudem sind Änderungen an dieser Stelle nicht Teil des Supportumfangs und geschehen auf eigenes Risiko.

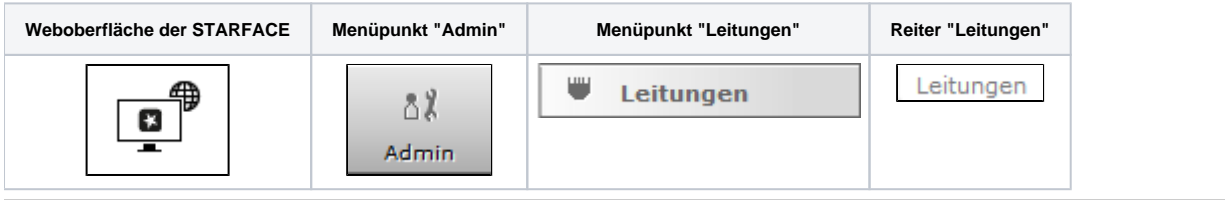

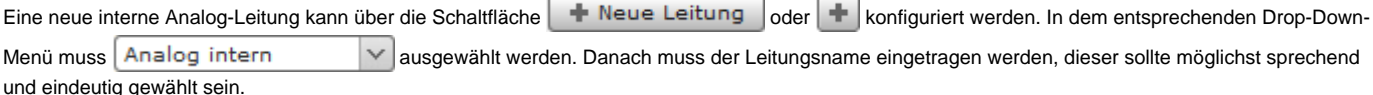

Die STARFACE bietet zum aktuellen Zeitpunkt interne Analoganschlüsse nur über die STARFACE COMPACT an.

**Hinweis**: Interne Analoganschlüsse können auch über externe Gateways realisiert werden.

Durch Aktivieren der Checkbox unterhalb der verkabelten Ports werden diese der neu erstellten Leitung zugewiesen. Der Status jedes Ports wird durch eine Farbe signalisiert:

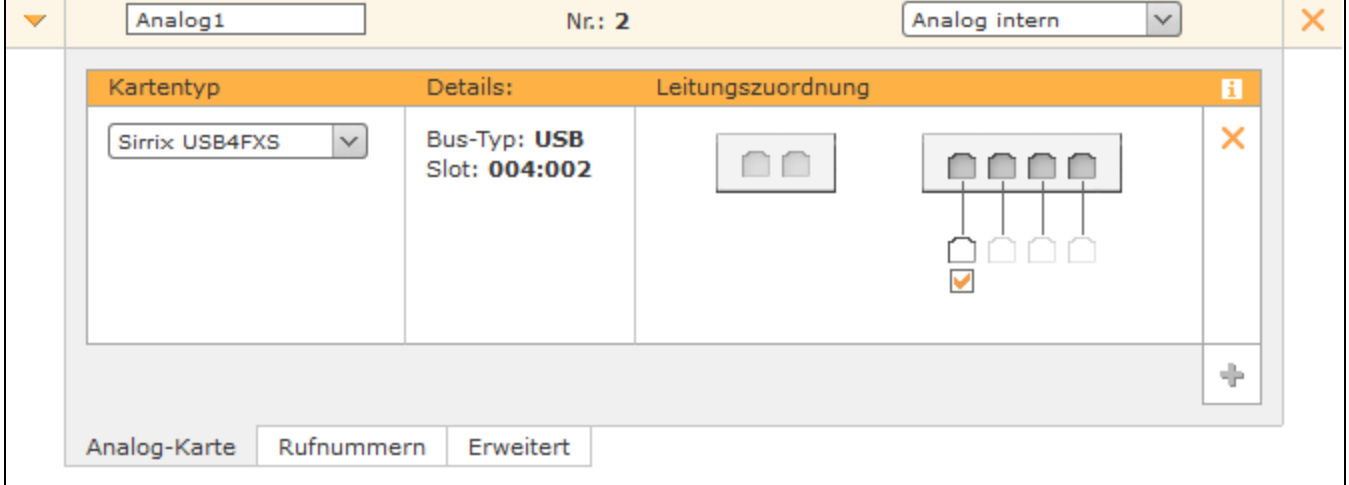

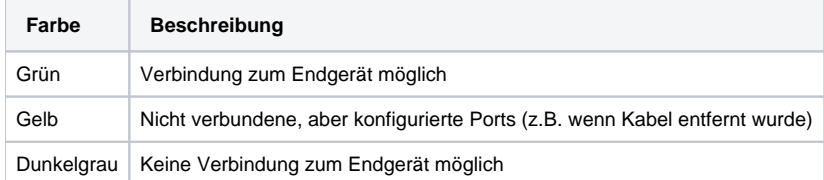

Je nach Typ, Alter, Bauart usw. eines analogen Endgeräts kann es sein, dass der farbliche Status des Ports nicht korrekt gesetzt werden kann. Obwohl die Funktionalität des Endgeräts trotzdem gegeben ist.

## Nummernraum konfigurieren

Im Reiter "Nummernraum" sollte idealerweise eine Rufnummer eingetragen werden, die in keinem der folgenden Bereiche vorkommt:

interner Nummernraum

Λ

externer Nummernraum

#### Anlagenverbund

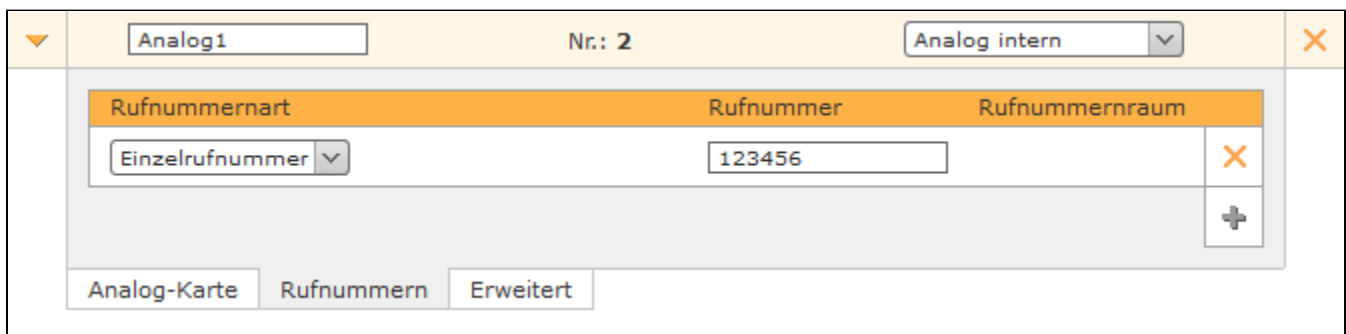

Die vergebene Rufnummer ist nur ein Platzhalter und identifiziert das Endgerät später nicht bei der Zuweisung zu einem Benutzer. Die zuweisbaren Endgeräte tragen immer einen der folgenden Namen:

- DAHDI/1
- $\bullet$ DAHDI/2
- DAHDI/3
- DAHDI/4

Wobei die Ziffer nach dem "/" die Nummer des jeweiligen Ports angibt. Die Zuweisung zu einem Benutzer und einer Rufnummer erfolgt wie bei jedem anderen Endgerät der STARFACE (siehe auch "[Telefone für einen Benutzer konfigurieren"](https://knowledge.starface.de/pages/viewpage.action?pageId=46566852)).

## Erweiterte Einstellungen für analoge Anschlüsse

In diesem Reiter stehen die folgenden Konfigurationsmöglichkeiten zur Verfügung:

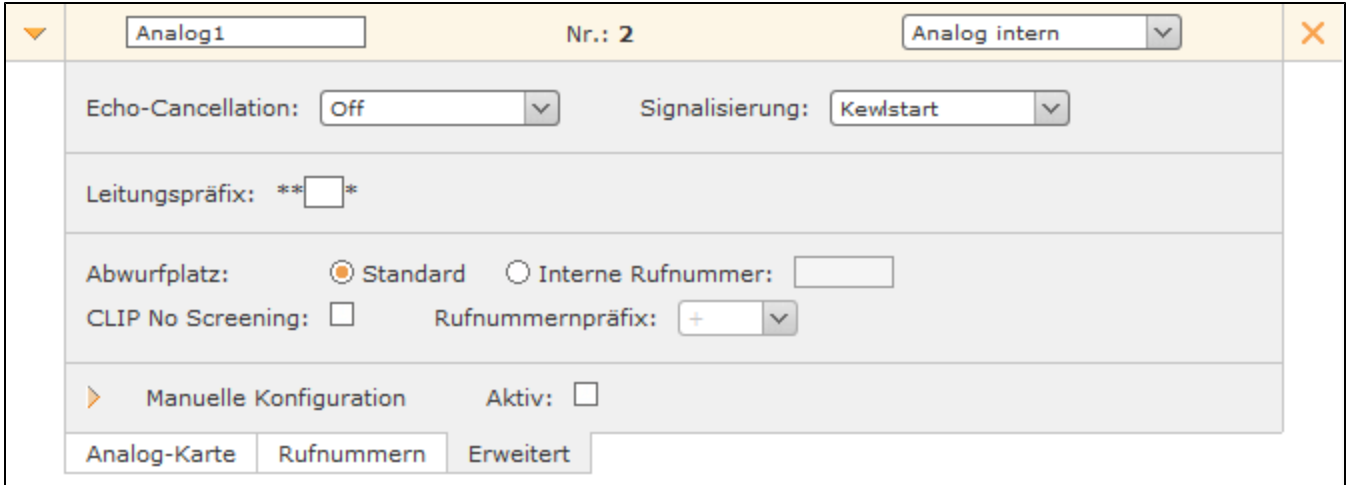

**Echo-Cancellation:** Die Echo-Cancellation ist ein Verfahren zur Unterdrückung von Halleffekten bei gleichzeitigem Senden und Empfangen von Signalen. Auf der STARFACE COMPACT ist diese Option immer deaktiviert.

**Signalisierung:** Diese Option gibt an wie dem angeschlossenen Endgerät ein Auflegen des Rufes signalisiert wird. Die Einstellung ist abhängig vom angeschlossenen Endgerät, wobei **Kewlstart** bei internen Leitungen zu Endgeräten in den meisten Fällen korrekt ist.

**Hinweis**: Bitte beachten Sie auch immer die Dokumentation des angeschlossenen Endgeräts.Λ

**Leitungspräfix**: Sind mehrere Leitungen konfiguriert, lässt sich durch das Leitungspräfix eine zusätzliche Vorwahl anlegen. Damit können die Verbindungen gezielt über eine bestimmte Leitung herstellen werden. Es ist zu beachten, dass nur einstellige Nummern, als Präfix eingegeben werden können. Die dargestellten Zeichen \*\* \* müssen später beim Wählvorgang ebenfalls mit eingegeben werden.

**Abwurfplatz**: Über diese Auswahlmöglichkeit kann konfiguriert werden, ob für diese Leitung ein abweichender Abwurfplatz genutzt werden soll oder der in dem Reiter "Allgemein" eingetragene Abwurfplatz übernommen werden soll (siehe auch [Allgemeine Leitungskonfiguration auf der STARFACE](https://knowledge.starface.de/display/SWD/Allgemeine+Leitungskonfiguration+auf+der+STARFACE)).

**Manuelle Konfiguration:** Durch die Aktivierung dieser Checkbox kann direkt in die eingehende Rufbehandlung der STARFACE eingegriffen werden. Es wird empfohlen, dass diese Option nur von Administratoren genutzt wird, die über weitreichende Erfahrung im Zusammenhang mit der STARFACE und Asterisk verfügen.

Die Änderungen an der manuellen Leitungskonfiguration sind nicht updatesicher und müssen nach jedem Update der STARFACE wieder neu konfiguriert werden. Zudem sind Änderungen an dieser Stelle nicht Teil des Supportumfangs und geschehen auf eigenes Risiko.

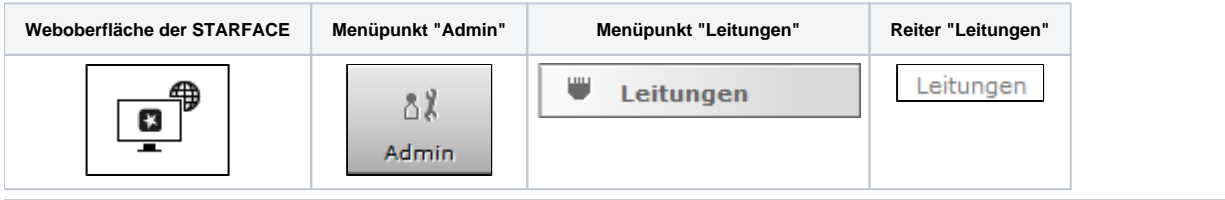

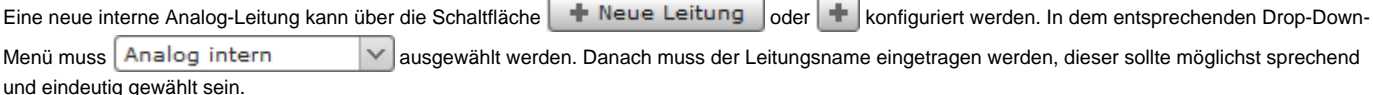

Die STARFACE bietet zum aktuellen Zeitpunkt interne Analoganschlüsse nur über die STARFACE COMPACT an.

**Hinweis**: Interne Analoganschlüsse können auch über externe Gateways realisiert werden.

Durch Aktivieren der Checkbox unterhalb der verkabelten Ports werden diese der neu erstellten Leitung zugewiesen. Der Status jedes Ports wird durch eine Farbe signalisiert:

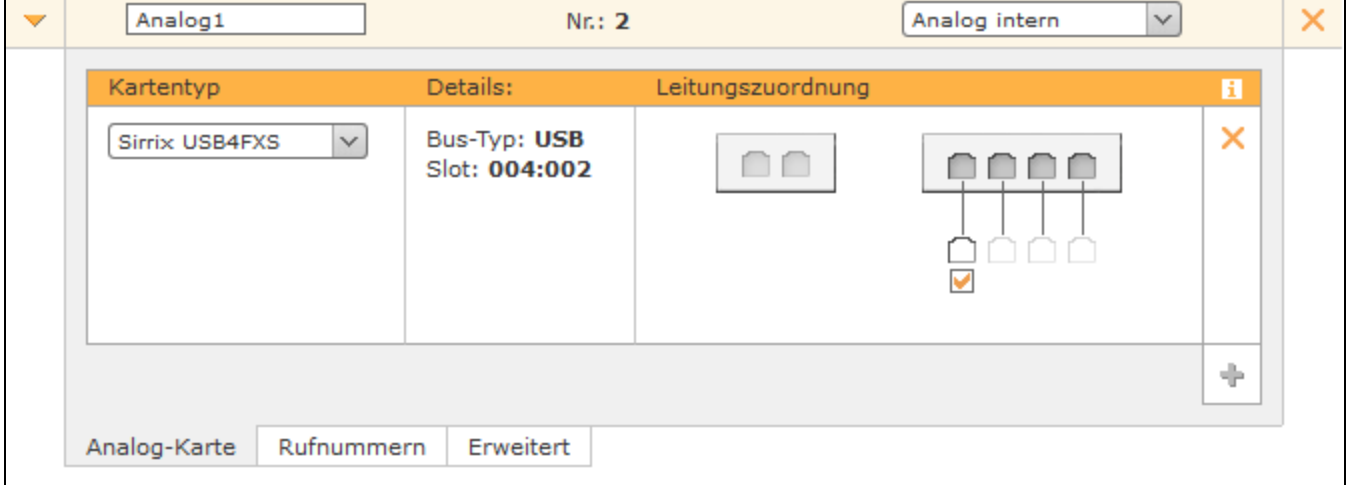

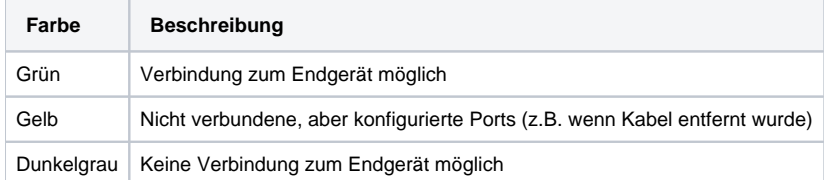

Je nach Typ, Alter, Bauart usw. eines analogen Endgeräts kann es sein, dass der farbliche Status des Ports nicht korrekt gesetzt werden kann. Obwohl die Funktionalität des Endgeräts trotzdem gegeben ist.

## Nummernraum konfigurieren

Im Reiter "Nummernraum" sollte idealerweise eine Rufnummer eingetragen werden, die in keinem der folgenden Bereiche vorkommt:

interner Nummernraum

Λ

externer Nummernraum

#### Anlagenverbund

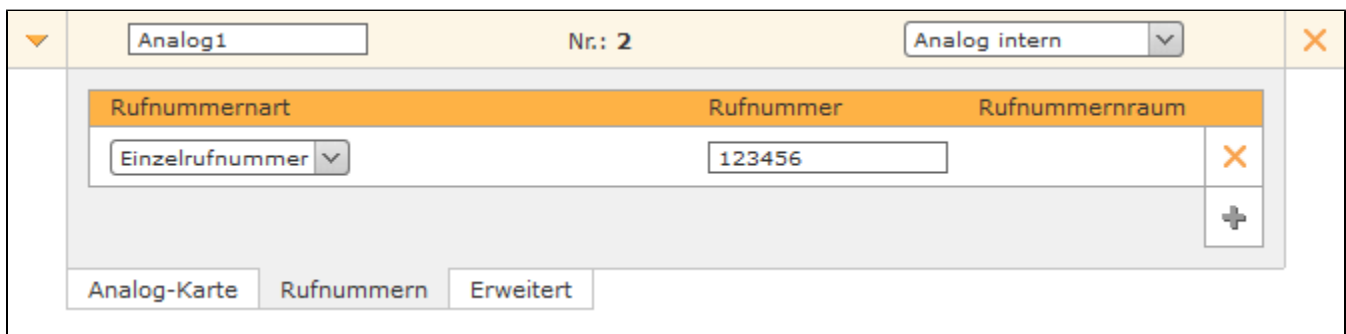

Die vergebene Rufnummer ist nur ein Platzhalter und identifiziert das Endgerät später nicht bei der Zuweisung zu einem Benutzer. Die zuweisbaren Endgeräte tragen immer einen der folgenden Namen:

- DAHDI/1
- $\bullet$ DAHDI/2
- DAHDI/3
- DAHDI/4

Wobei die Ziffer nach dem "/" die Nummer des jeweiligen Ports angibt. Die Zuweisung zu einem Benutzer und einer Rufnummer erfolgt wie bei jedem anderen Endgerät der STARFACE (siehe auch "[Telefone für einen Benutzer konfigurieren"](https://knowledge.starface.de/pages/viewpage.action?pageId=46566852)).

## Erweiterte Einstellungen für analoge Anschlüsse

In diesem Reiter stehen die folgenden Konfigurationsmöglichkeiten zur Verfügung:

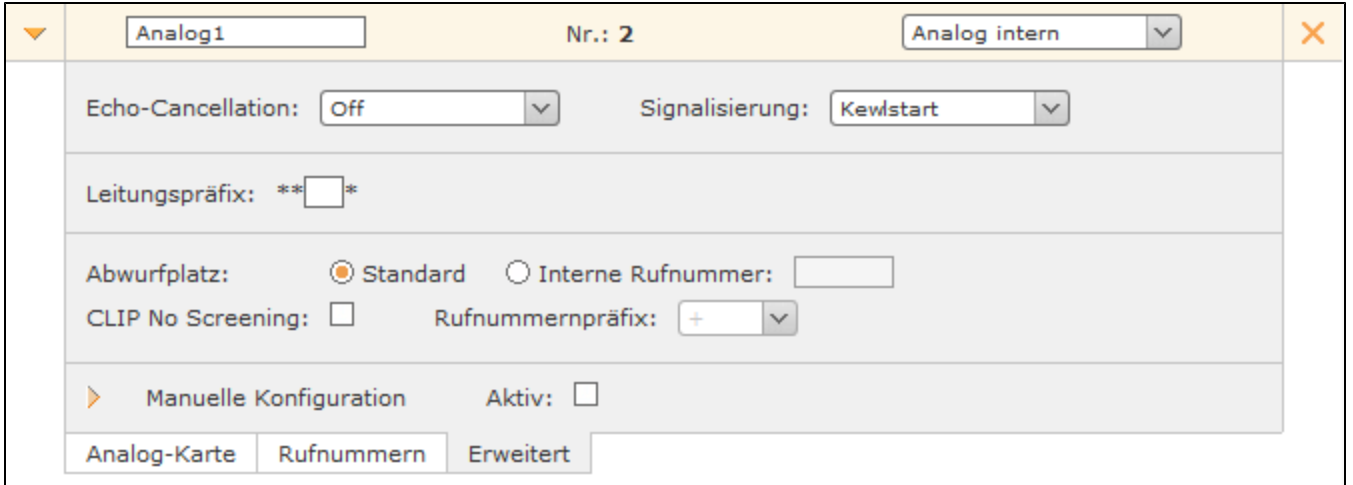

**Echo-Cancellation:** Die Echo-Cancellation ist ein Verfahren zur Unterdrückung von Halleffekten bei gleichzeitigem Senden und Empfangen von Signalen. Auf der STARFACE COMPACT ist diese Option immer deaktiviert.

**Signalisierung:** Diese Option gibt an wie dem angeschlossenen Endgerät ein Auflegen des Rufes signalisiert wird. Die Einstellung ist abhängig vom angeschlossenen Endgerät, wobei **Kewlstart** bei internen Leitungen zu Endgeräten in den meisten Fällen korrekt ist.

**Hinweis**: Bitte beachten Sie auch immer die Dokumentation des angeschlossenen Endgeräts.Λ

**Leitungspräfix**: Sind mehrere Leitungen konfiguriert, lässt sich durch das Leitungspräfix eine zusätzliche Vorwahl anlegen. Damit können die Verbindungen gezielt über eine bestimmte Leitung herstellen werden. Es ist zu beachten, dass nur einstellige Nummern, als Präfix eingegeben werden können. Die dargestellten Zeichen \*\* \* müssen später beim Wählvorgang ebenfalls mit eingegeben werden.

**Abwurfplatz**: Über diese Auswahlmöglichkeit kann konfiguriert werden, ob für diese Leitung ein abweichender Abwurfplatz genutzt werden soll oder der in dem Reiter "Allgemein" eingetragene Abwurfplatz übernommen werden soll (siehe auch [Allgemeine Leitungskonfiguration auf der STARFACE](https://knowledge.starface.de/display/SWD/Allgemeine+Leitungskonfiguration+auf+der+STARFACE)).

**Manuelle Konfiguration:** Durch die Aktivierung dieser Checkbox kann direkt in die eingehende Rufbehandlung der STARFACE eingegriffen werden. Es wird empfohlen, dass diese Option nur von Administratoren genutzt wird, die über weitreichende Erfahrung im Zusammenhang mit der STARFACE und Asterisk verfügen.

Die Änderungen an der manuellen Leitungskonfiguration sind nicht updatesicher und müssen nach jedem Update der STARFACE wieder neu konfiguriert werden. Zudem sind Änderungen an dieser Stelle nicht Teil des Supportumfangs und geschehen auf eigenes Risiko.

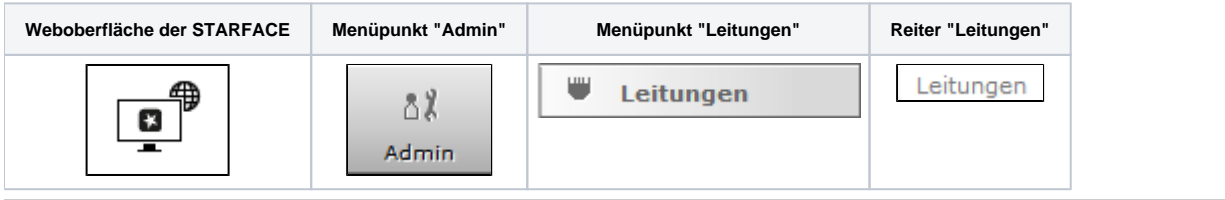

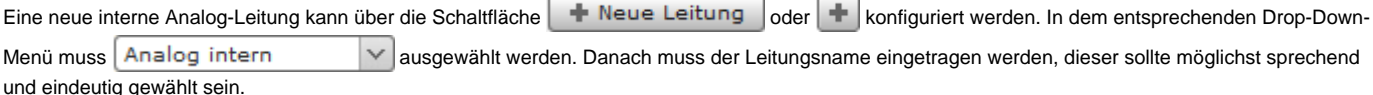

Die STARFACE bietet zum aktuellen Zeitpunkt interne Analoganschlüsse nur über die STARFACE COMPACT an.

**Hinweis**: Interne Analoganschlüsse können auch über externe Gateways realisiert werden.

Durch Aktivieren der Checkbox unterhalb der verkabelten Ports werden diese der neu erstellten Leitung zugewiesen. Der Status jedes Ports wird durch eine Farbe signalisiert:

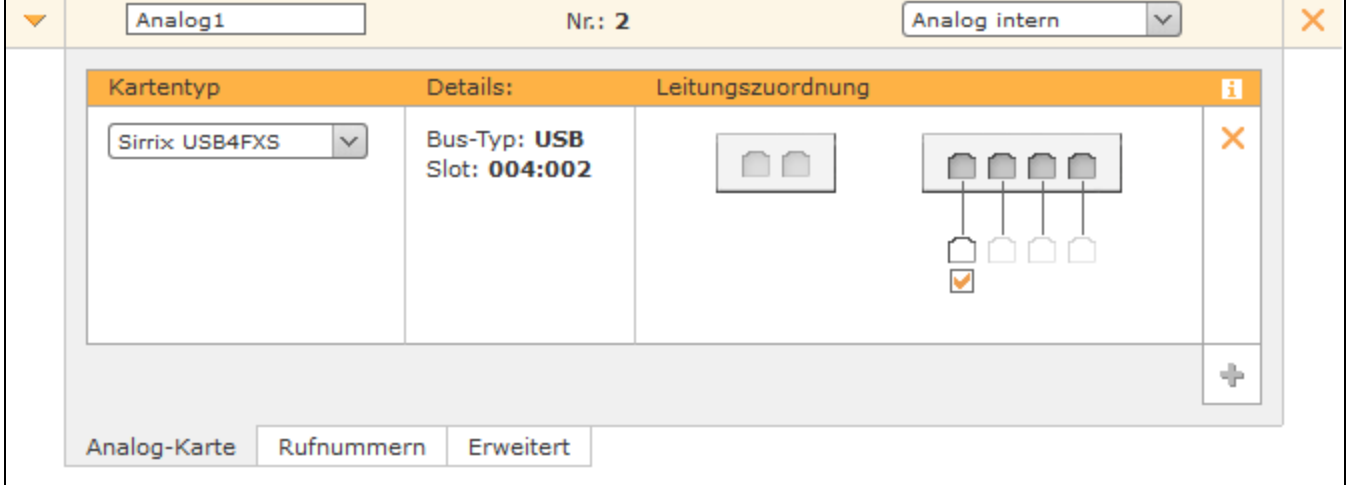

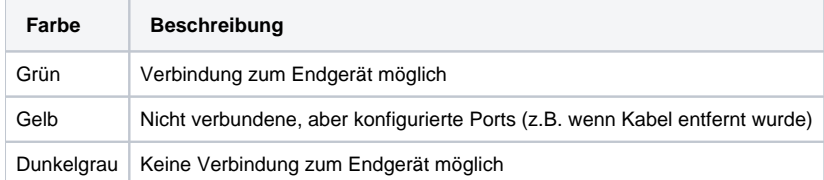

Je nach Typ, Alter, Bauart usw. eines analogen Endgeräts kann es sein, dass der farbliche Status des Ports nicht korrekt gesetzt werden kann. Obwohl die Funktionalität des Endgeräts trotzdem gegeben ist.

## Nummernraum konfigurieren

Im Reiter "Nummernraum" sollte idealerweise eine Rufnummer eingetragen werden, die in keinem der folgenden Bereiche vorkommt:

interner Nummernraum

Λ

externer Nummernraum

#### Anlagenverbund

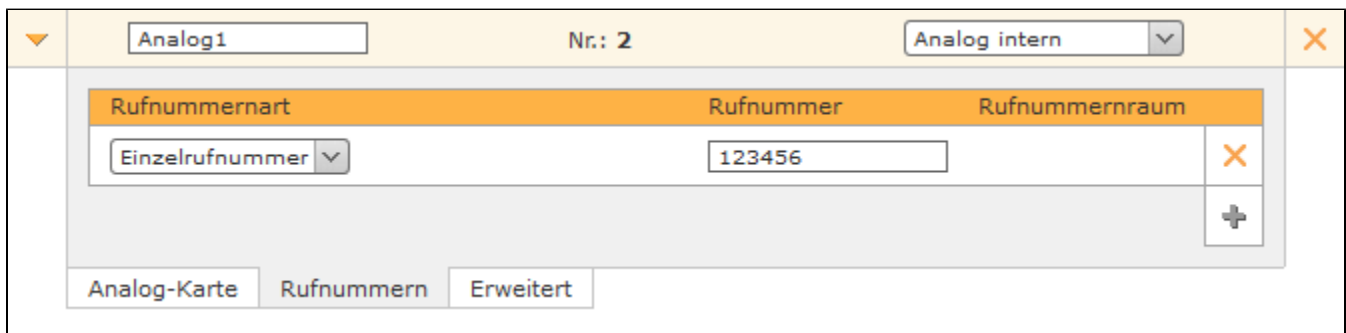

Die vergebene Rufnummer ist nur ein Platzhalter und identifiziert das Endgerät später nicht bei der Zuweisung zu einem Benutzer. Die zuweisbaren Endgeräte tragen immer einen der folgenden Namen:

- DAHDI/1
- $\bullet$ DAHDI/2
- DAHDI/3
- DAHDI/4

Wobei die Ziffer nach dem "/" die Nummer des jeweiligen Ports angibt. Die Zuweisung zu einem Benutzer und einer Rufnummer erfolgt wie bei jedem anderen Endgerät der STARFACE (siehe auch "[Telefone für einen Benutzer konfigurieren"](https://knowledge.starface.de/pages/viewpage.action?pageId=46566852)).

## Erweiterte Einstellungen für analoge Anschlüsse

In diesem Reiter stehen die folgenden Konfigurationsmöglichkeiten zur Verfügung:

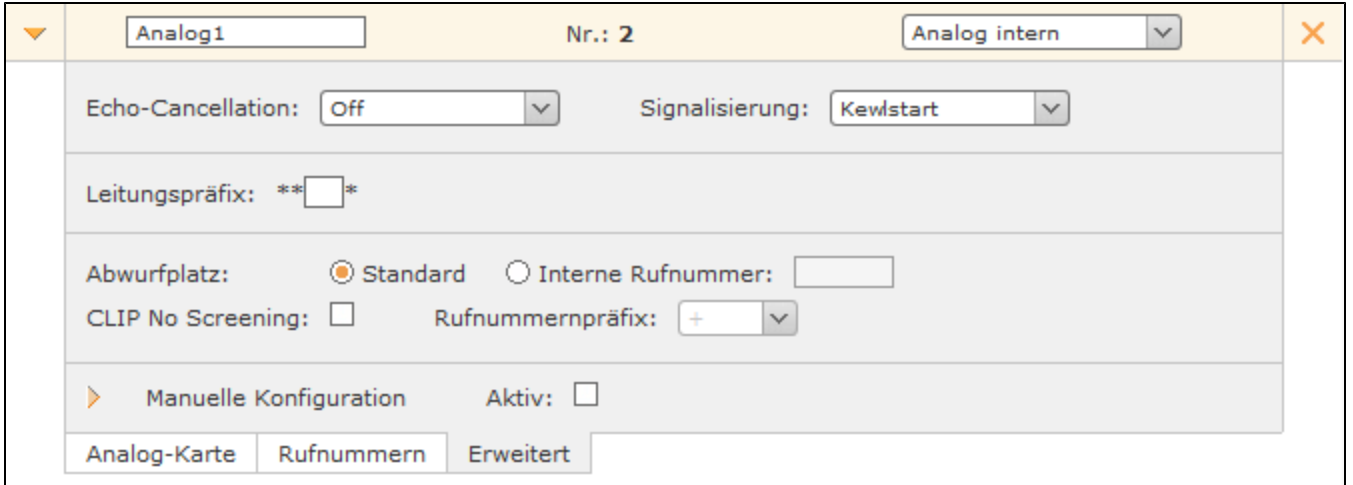

**Echo-Cancellation:** Die Echo-Cancellation ist ein Verfahren zur Unterdrückung von Halleffekten bei gleichzeitigem Senden und Empfangen von Signalen. Auf der STARFACE COMPACT ist diese Option immer deaktiviert.

**Signalisierung:** Diese Option gibt an wie dem angeschlossenen Endgerät ein Auflegen des Rufes signalisiert wird. Die Einstellung ist abhängig vom angeschlossenen Endgerät, wobei **Kewlstart** bei internen Leitungen zu Endgeräten in den meisten Fällen korrekt ist.

**Hinweis**: Bitte beachten Sie auch immer die Dokumentation des angeschlossenen Endgeräts.Λ

**Leitungspräfix**: Sind mehrere Leitungen konfiguriert, lässt sich durch das Leitungspräfix eine zusätzlich Vorwahl anlegen. Damit können die Verbindungen gezielt über eine bestimmte Leitung herstellen werden. Es ist zu beachten, dass nur einstellige Nummern, als Präfix eingegeben werden können. Die dargestellten Zeichen \*\* \* müssen später beim Wählvorgang ebenfalls mit eingegeben werden.

**Abwurfplatz**: Über diese Auswahlmöglichkeit kann konfiguriert werden, ob für diese Leitung ein abweichender Abwurfplatz genutzt werden soll oder der in dem Reiter "Allgemein" eingetragene Abwurfplatz übernommen werden soll (siehe auch [Allgemeine Leitungskonfiguration auf der STARFACE](https://knowledge.starface.de/display/SWD/Allgemeine+Leitungskonfiguration+auf+der+STARFACE)).

**Manuelle Konfiguration:** Durch die Aktivierung dieser Checkbox kann direkt in die eingehende Rufbehandlung der STARFACE eingegriffen werden. Es wird empfohlen, dass diese Option nur von Administratoren genutzt wird, die über weitreichende Erfahrung im Zusammenhang mit der STARFACE und Asterisk verfügen.

Die Änderungen an der manuellen Leitungskonfiguration sind nicht updatesicher und müssen nach jedem Update der STARFACE wieder neu konfiguriert werden. Zudem sind Änderungen an dieser Stelle nicht Teil des Supportumfangs und geschehen auf eigenes Risiko.

Die Dokumentation für die abgekündigten Versionen der STARFACE finden sich in unserem Archiv:

[Link zum Archiv](https://knowledge.starface.de/x/hwIIC)